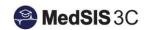

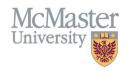

## HOW TO PROMOTE A TRAINEE TO THE NEXT STAGE

TARGET AUDIENCE: PROGRAM DIRECTORS AND PROGRAM ADMINISTRATORS Updated October 2, 2019

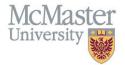

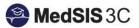

## **Stage Promotion**

This document outlines the process for promoting a trainee to the next stage. The current stage does not need to be marked achieved in order to promote a trainee to the next stage. There may be instances where a trainee is promoted to the next stage with exceptions for completing a few pending items from the previous stage.

1. From the MedSIS home page, click Trainee Registration

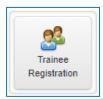

2. Search trainee by Last Name. Click Search

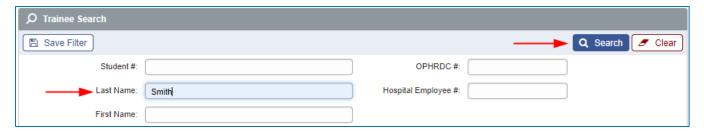

3. Select the trainee and click View Profile.

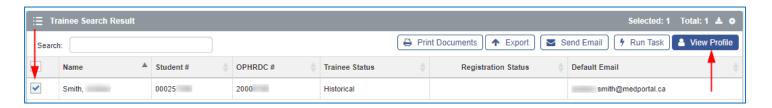

4. From the menu on the left, select Learning Path.

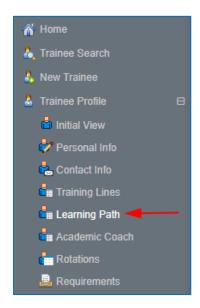

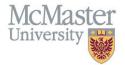

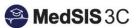

5. Click on the Learning Path.

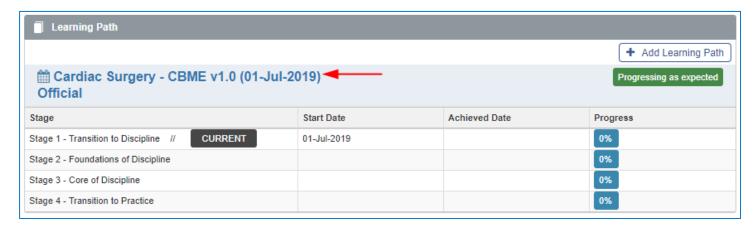

6. Under the details tab, update the Current Stage to the stage you want to register your trainee into and update the Start of Current Stage date to the date the trainee will be starting the stage. Click Save

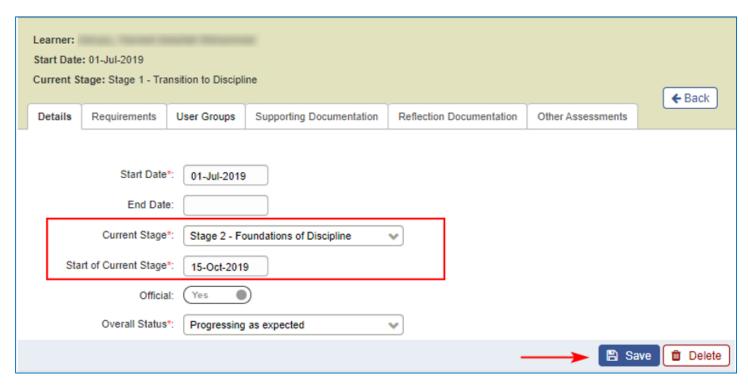

7. The trainee is now registered into the new stage. **NOTE:** The Achieved Date of the previous stage will reflect the date that it is marked achieved. The stage status can be marked as achieved from the learner dashboard.

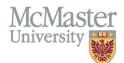

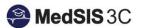

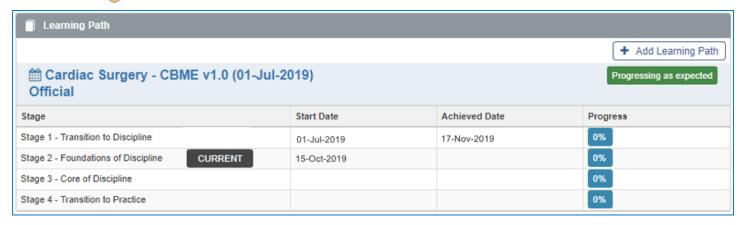

## QUESTIONS?

If you have any questions or difficulties with this process, please contact MedSIS at <a href="medsis@mcmaster.ca">medsis@mcmaster.ca</a>